## **OPCIONES DE CONFIGURACION DEL MENU** / **CONTROLADOR MANUAL DE OPERACIÓN**

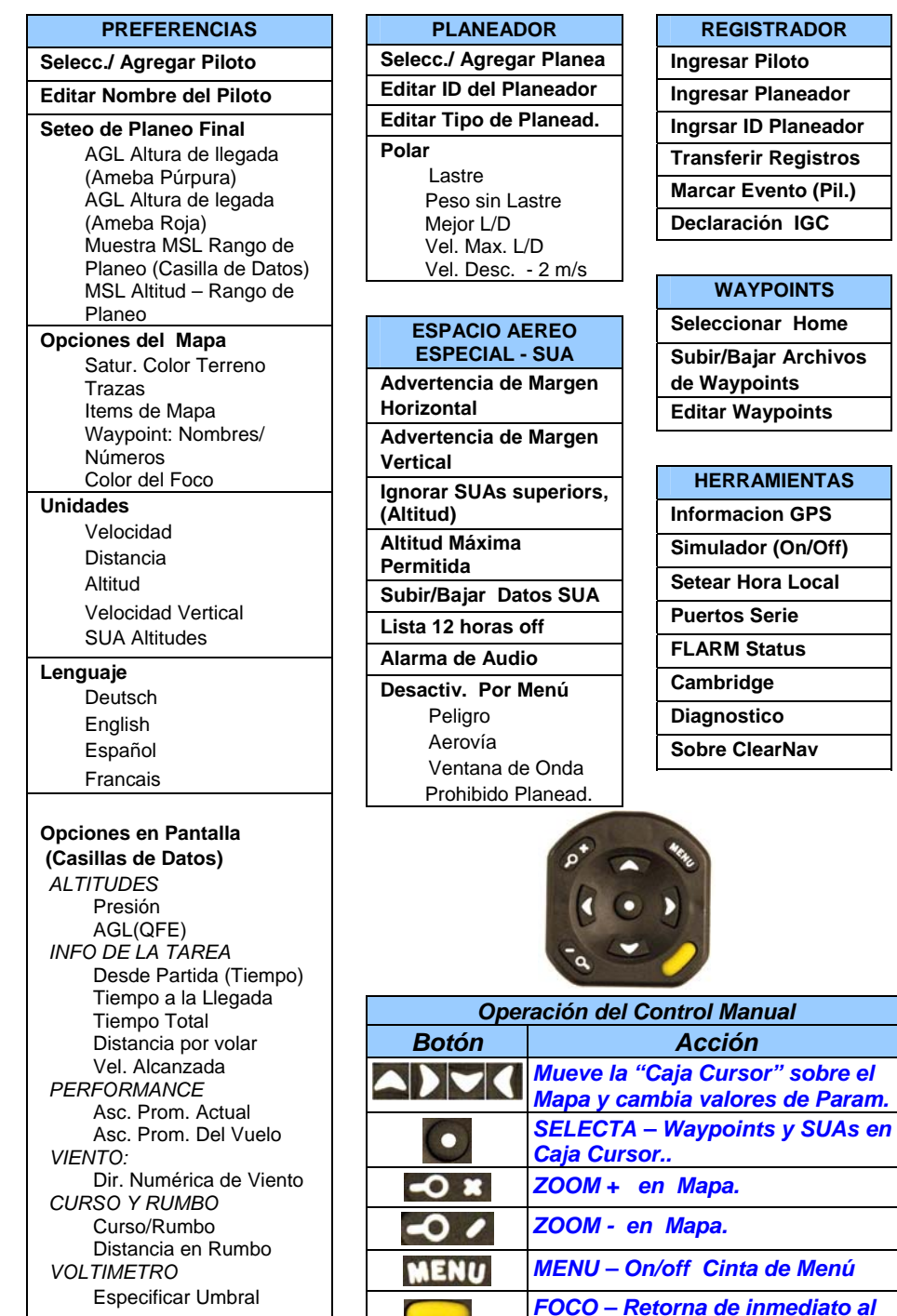

*Mapa.*

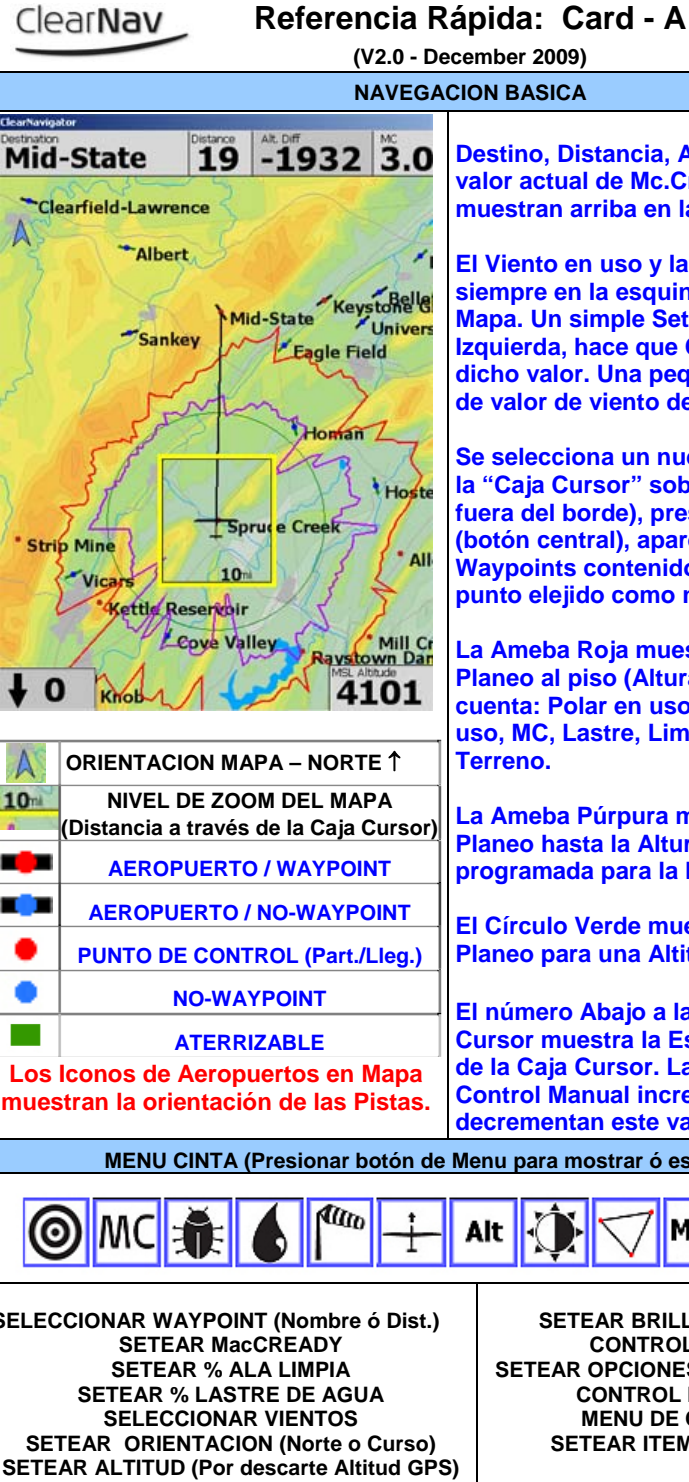

**0, Distancia, Altura Diferencial y valor actual de Mc.Cready. Siempre se muestran arriba en la Pantalla** 

**El Viento en uso y la Altitud MSL están siempre en la esquinas inferiores del Un simple Set en Viento, abajo a la Izalier da, hace que ClearNav ingrese dicho valor. Una pequeña "c" implica uso de viento del Cambridge.** 

**Se selecciona un nuevo Destino moviendo la Cursor" sobre el Mapa (inclusive fuera del borde), presionando SELECT (botón central), aparece la lista de los Waypoints contenidos, seleccionar el punto elejido como nuevo destino.** 

**La Ameba Roja muestra el rango de Planeo al piso (Altura Cero). Tiene en cuenta: Polar en uso, Altitud, Viento en uso, MC, Lastre, Limpieza del Ala y Terreno.** 

**La Ameba Púrpura muestra el rango de Planeo hasta la Altura de seguridad programada para la llegada.** 

**El Círculo Verde muestra el Rango de Para una Altitud (MSL) seteada.** 

**El número Abajo a la Derecha de la Caja Cursor muestra la Escala del Mapa –Ancho de la Caja Cursor. Las teclas de Zoom del Control Manual incrementan y/o ecrementan este valor.** 

ara mostrar ó esconder)

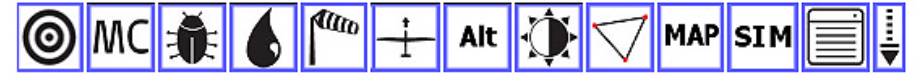

**SELECCIONAR WAYPOINT (Nombre ó Dist.)** 

**SETEAR BRILLO DE LAPANTALLA CONTROL DE LA TAREA TEAR OPCIONES DE MAPA EN DISPLAY CONTROL DE SIMULACION MENU DE COFIGURACION SETEAR ITEMS EN MENU CINTA** 

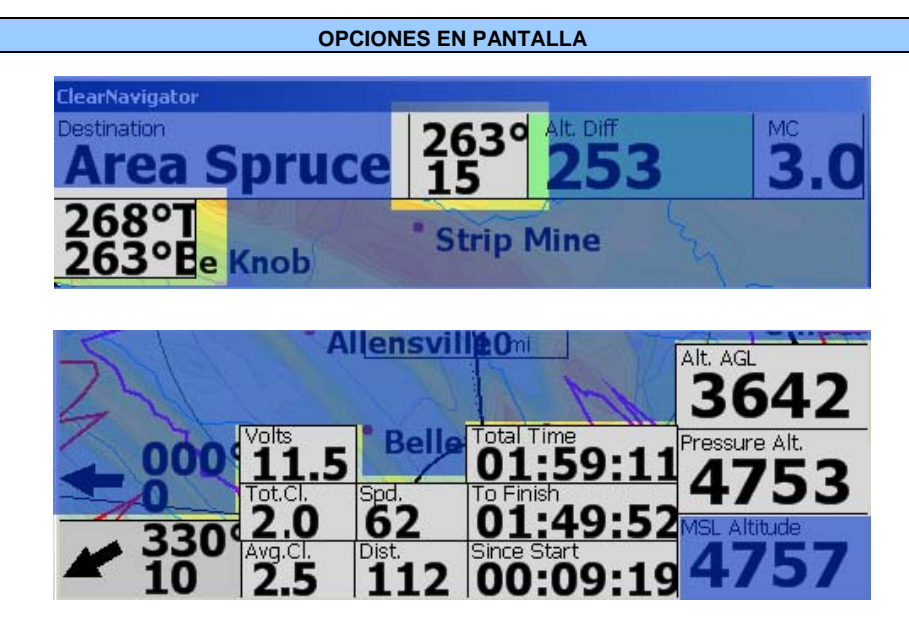

**Las Casillas de Datos resaltados, pueden agregarse al tope o piso de la Pantalla de Mapa, mediante "Opciones en Pantalla" Casillas de Datos en "Preferencias Personales" (Menú de Configuración) Las ubicaciones son fijas, no es posible moverlas en la Pantalla.**

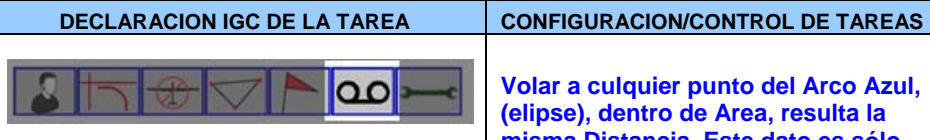

**El "Menú de Configuración" del Registrador permite "Declarar" el vuelo antes del decolaje.** 

**En la Declaración se utilizará la fecha y hora UTC, Nombre del Piloto, Tipo de Planeador, ID del Planeador y Tarea seleccionada.** 

**Esta Declaración se agregará a cualquier Registro en curso.** 

**Si se cambian: Tarea, Piloto, Planeador (Tipo ó ID) en "Preferencias Personales" no implica que se actualice en la Declaración, se deberá realizar una nueva Declaración para hacer dichos cambios efectivos.** 

*Una Declaración no puede ser realizada en vuelo.*

**Volar a culquier punto del Arco Azul, (elipse), dentro de Area, resulta la misma Distancia. Este dato es sólo informativo, el Piloto toma la decisión de donde virar, basado e su experiencia y en las condiciones meteorológicas previstas.** 

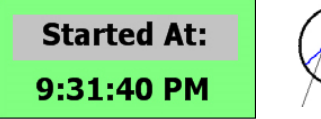

**Si la Tarea está activa, el Sistema muestra automáticamente la Hora de Partida, luego de realizada.** 

**00:00:52 OK High** 

**Los Mensajes de Altura de Partida aparecerán dentro de los 10 Km dentro del Cilindro de Partida. Estos mensajes son sólo info, no detienen la generación de una Partida, esta se realiza, aún violando el Reglamento.**

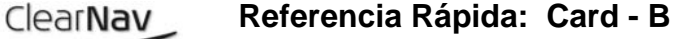

**(V2.0 - Diciember 2009)** 

## **CONFIGURACION/CONTROL DE TAREAS**

## **◎ MC <del>兼 6 <sup>| (t/</sup>//</del> Alt X) V MAP SIM EL**

**El Menú Cinta se utiliza para acceder a los Controles y Funciones de las Tareas.** 

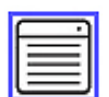

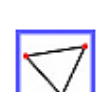

**Aquí la Tarea Activada es controlada/editada utilizando: Menú Cinta/Funciones Tareas.** 

**Aquí las Tareas son creadas, editdas, borradas y activadas. Menú Cinta/Funciones Tareas.** 

**La creación de una Tarea requiere: Tipo de Tarea, Geometría de Partida y Llegada, Tiempo Mínimo (si es requerido), Waypoints y modo de bloqueo. El nombre de la Tarea es autogenerado, utilizando el Tipo de Tarea elejido y el primer punto de Control.**

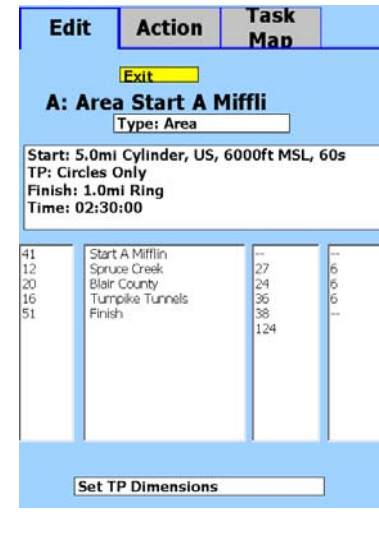

**Utilizar el Control Manual para resaltar cada sección de la Pantalla de Edición. Luego seleccionar para editar/modificar.** 

**Cambiando el "Tipo de Tarea" modificará inmediatamente la geometría de las Areas a los valores por descarte establecidos.** 

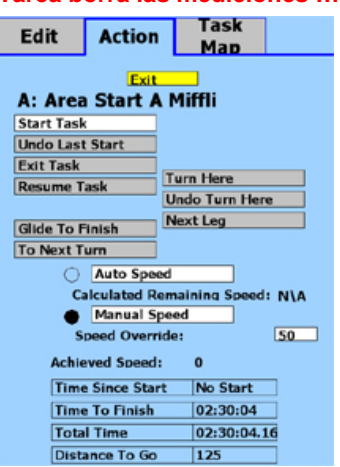

**La Pantalla "Acción" permite controlar todas las funciones de la Tarea. Salir de la Tarea borra las mediciones !!!**

**La pantalla "Mapa de Tarea", muestra la Tarea completa, se pueden verificar los datos actuales. También permite modificar la Velocidad Promedio prevista, para elegir/ajustar los puntos de virajes en las Areas y lograr el Tiempo Minimo programado.** 

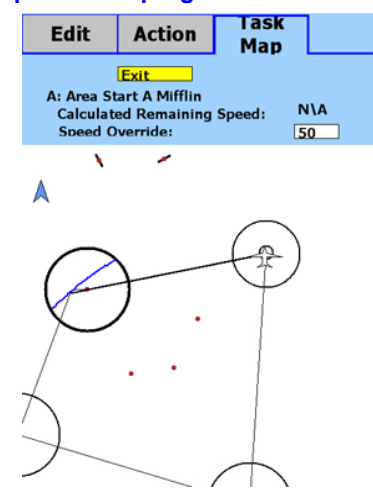